Service Service Service

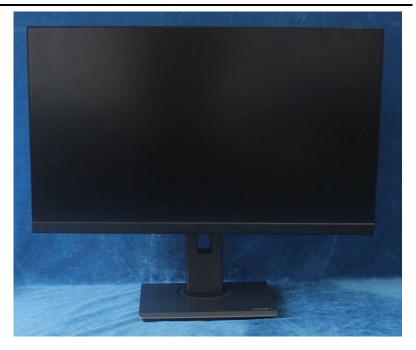

# Acer Monitor B27 LIFECYCLE EXTENSION GUIDE

# Contents

| Important Safety Notice                     | 3  |
|---------------------------------------------|----|
| 1. Exploded view diagram with list of items | 4  |
| 2. Mechanical Instruction                   | 5  |
| 3. Firmware Upgrade Process                 | 12 |
| 4. Writing EDID Process                     | 18 |
| 5. FRU (Field Replaceable Unit) List        | 31 |
| 6. Trouble shooting instructions            | 31 |

## **Important Safety Notice**

Proper service and repair is important to the safe, reliable operation of all ACER Company Equipment. The service procedures recommended by ACER and described in this service manual are effective methods of performing service operations. Some of these service operations require the use of tools specially designed for the purpose. The special tools should be used when and as recommended.

It is important to note that this manual contains various CAUTIONS and NOTICES which should be carefully read in order to minimize the risk of personal injury to service personnel. The possibility exists that improper service methods may damage the equipment. It is also important to understand that these CAUTIONS and NOTICES ARE NOT EXHAUSTIVE. ACER could not possibly know, evaluate and advise the service trade of all conceivable ways in which service might be done or of the possible hazardous consequences of each way. Consequently, ACER has not undertaken any such broad evaluation. Accordingly, a servicer who uses a service procedure or tool which is not recommended by ACER must first satisfy himself thoroughly that neither his safety nor the safe operation of the equipment will be jeopardized by the service method selected. Hereafter throughout this manual, ACER Company will be referred to as ACER.

#### WARNING

Use of substitute replacement parts, which do not have the same, specified safety characteristics may create shock, fire, or other hazards.

Under no circumstances should the original design be modified or altered without written permission from ACER. ACER assumes no liability, express or implied, arising out of any unauthorized modification of design.

Servicer assumes all liability.

#### FOR PRODUCTS CONTAINING LASER:

DANGER-Invisible laser radiation when open. AVOID DIRECT EXPOSURE TO BEAM.

CAUTION-Use of controls or adjustments or performance of procedures other than those specified herein may result in hazardous radiation exposure.

CAUTION -The use of optical instruments with this product will increase eye hazard.

TO ENSURE THE CONTINUED RELIABILITY OF THIS PRODUCT, USE ONLY ORIGINAL MANUFACTURER'S REPLACEMENT PARTS, WHICH ARE LISTED WITH THEIR PART NUMBERS IN THE PARTS LIST SECTION OF THIS SERVICE MANUAL.

Take care during handling the LCD module with backlight unit

-Must mount the module using mounting holes arranged in four corners.

-Do not press on the panel, edge of the frame strongly or electric shock as this will result in damage to the screen. -Do not scratch or press on the panel with any sharp objects, such as pencil or pen as this may result in damage to the panel.

-Protect the module from the ESD as it may damage the electronic circuit (C-MOS).

-Make certain that treatment person's body is grounded through wristband.

-Do not leave the module in high temperature and in areas of high humidity for a long time.

-Avoid contact with water as it may a short circuit within the module.

-If the surface of panel becomes dirty, please wipe it off with a soft material. (Cleaning with a dirty or rough cloth may damage the panel.)1.

1. Exploded view diagram with list of items

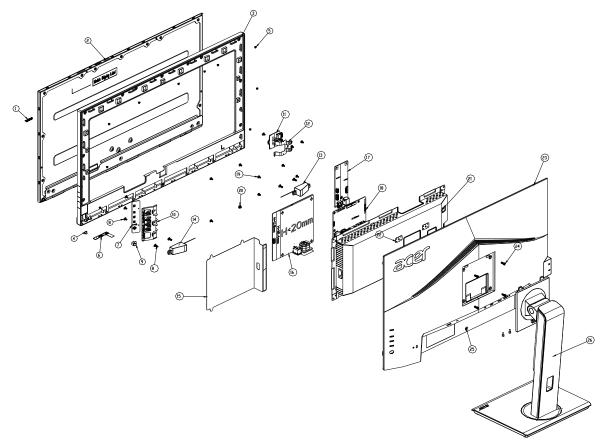

| ltem | Description                      | TPV Part No.       | ACER Part No. |
|------|----------------------------------|--------------------|---------------|
| 2    | PANEL                            | 750GBU270HA10JN000 | NA            |
| 6    | LED BOARD                        | LEPCLQA2           | NA            |
| 7    | KEY BOARD                        | KEPCLQA6           | NA            |
| 11   | USB BOARD                        | USBLQA6            | NA            |
| 16   | POWER BOARD                      | PLPCHH541KQB1      | NA            |
| 17   | USB BOARD                        | USBLQA4            | NA            |
| 18   | MAIN BOARD                       | 756GQHCB0BA080000Q | NA            |
|      | CABLE 30P-30P 400MM(MB TO PANEL) | 395G179Q30B8250000 | NA            |

## 2. Mechanical Instruction

## **Tools Required**

List the type and size of the tools that would typically can be used to disassemble the product to a point where components and materials requiring selective treatment can be removed. Tool Description:

- Screwdriver (Phillip-head, Hexagonal head)
- Penknife

### 2.1 Disassembly Procedures:

S1.Press the button to remove the stand ASS'Y and unscrew the screws on rear cover.

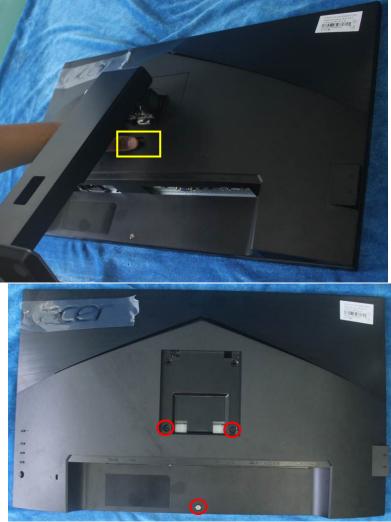

S2. Remove the rear cover. Use a tool (like picture using) to open all latches. (Be careful the position of the key board.)

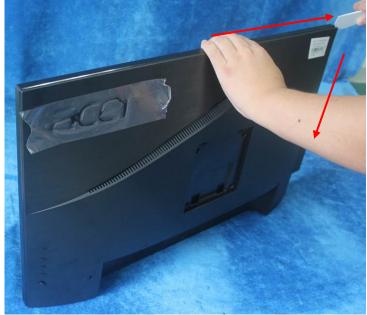

S3. Pull up the rear cover and disconnect the connectors.

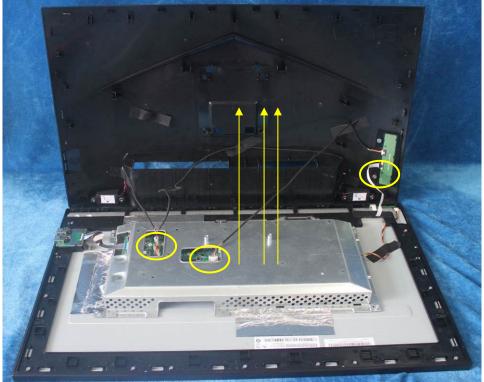

Tear up all tapes and disconnect the FFC cable (main board to panel), lamp power cable (power board to panel), USB cable(USB board to main board) and unscrew the screws to remove the mainframe and USB board.

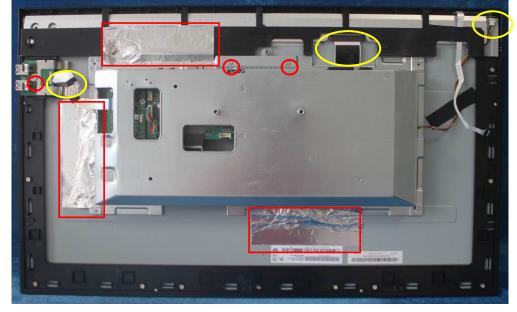

Below For webcam model:

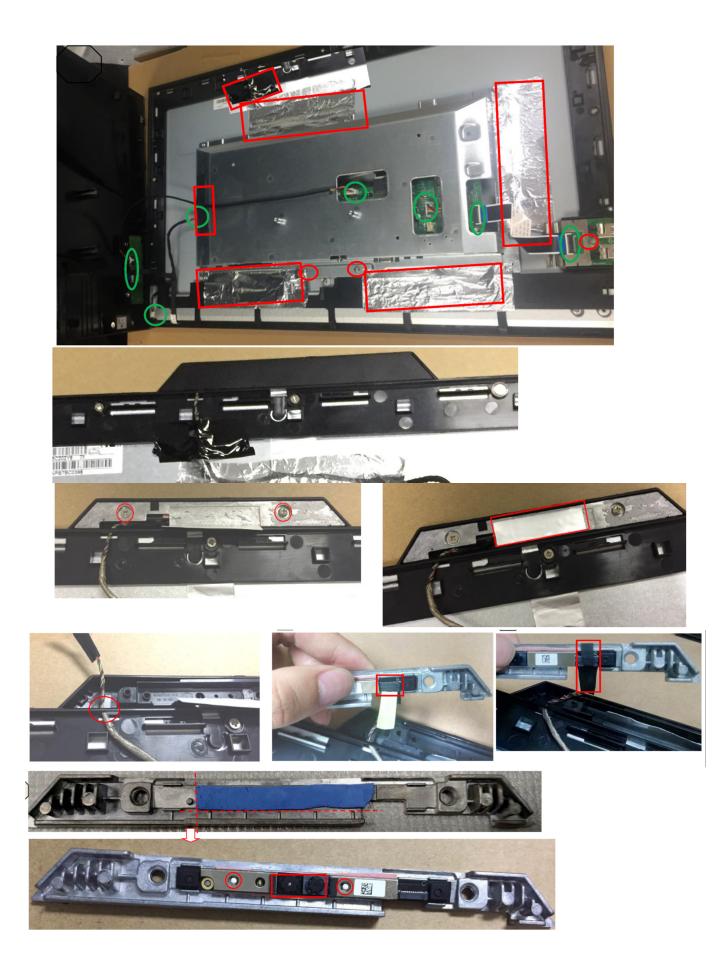

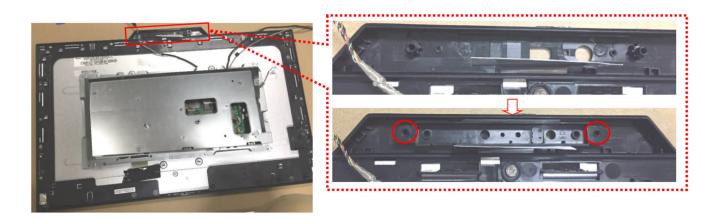

Unscrew the screws and disconnect the connector to remove the speakers and key board from the rear cover.

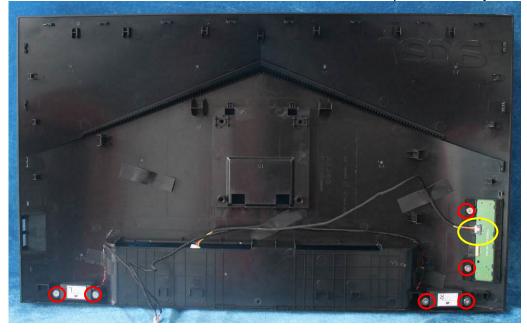

S4. Unscrew the screws to separate the panel and the bezel and remove the LED board from the bezel.

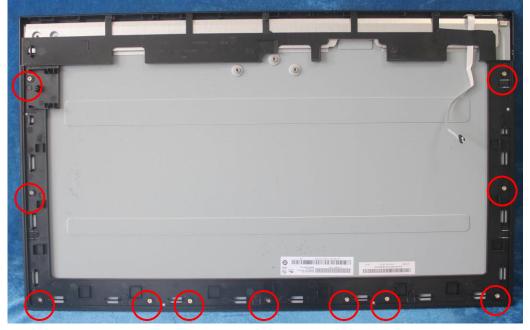

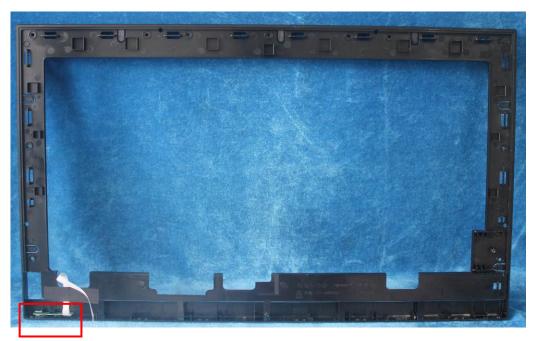

S5. Turn over the shield and remove the Mylar and unscrew the screws on main board, power board and USB board.

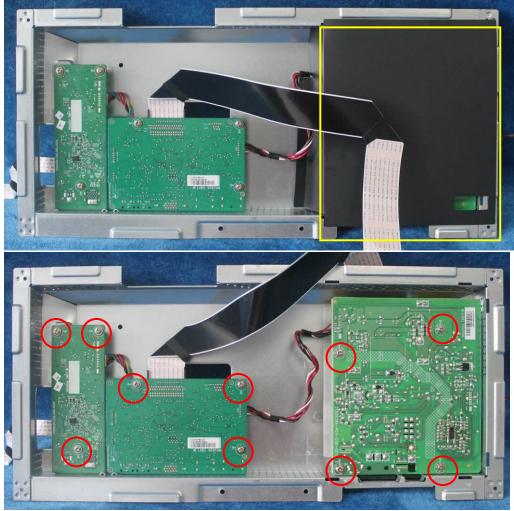

S6. Use a Hex-head screwdriver to tighten the screws and unscrew the screw for locking the D-SUB connectors.

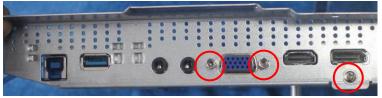

S7. Remove the main board and power board. Disconnect the cables.

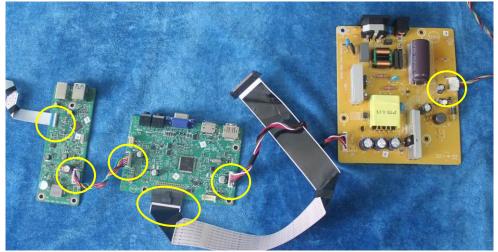

#### 2.2 Assembly Procedures:

S1. Prepare a main board, a power board, a USB board and some essential cables. Connect every cable as the below picture.

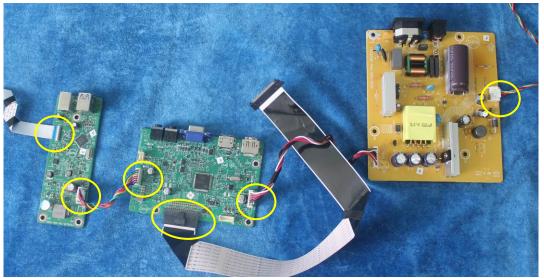

S2. Use a Philips-head screwdriver to tighten the screws till the power board, main board and USB board with shield are firmly attached. Tape the Mylar.

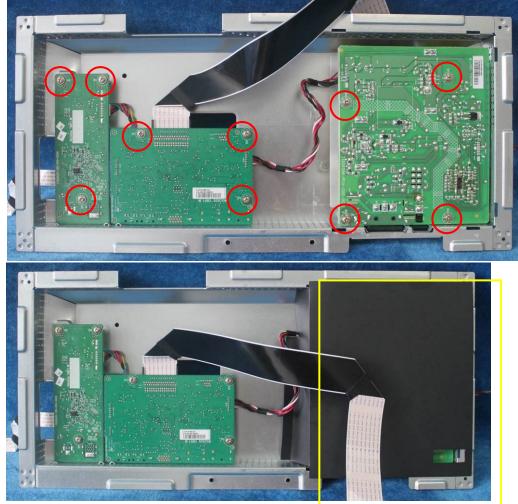

S3. Use a Hex-head screwdriver to tighten the screws for locking the connectors.

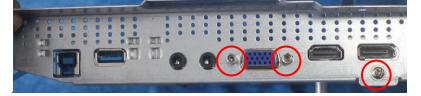

S4. Assemble the LED board to the bezel and assemble the panel to the bezel and screw all the screws.

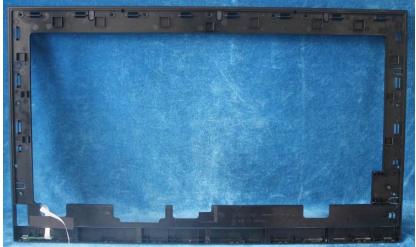

For IR webcam Model Bezel

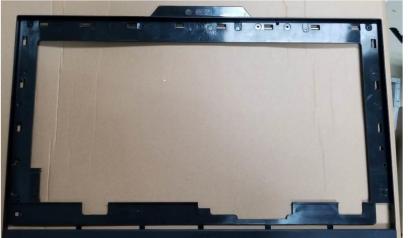

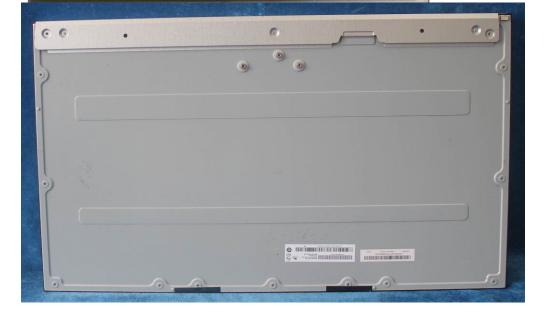

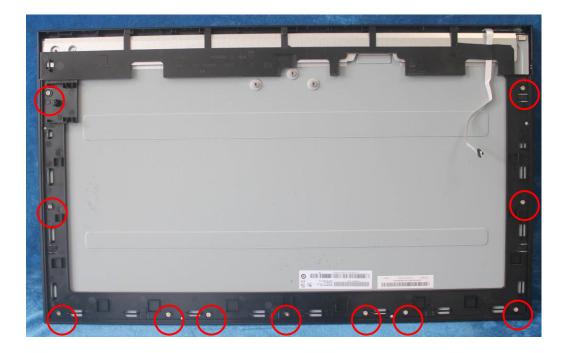

S5. Assemble the speakers and key board to the rear cover and screw the screws and the connector.

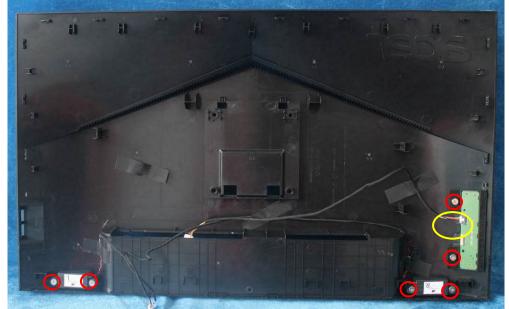

S6. Paste the tapes and connect lamp power cable (mainboard to panel, power board to panel, main board to key board), USB cable(USB board to main board) and screw the screw.

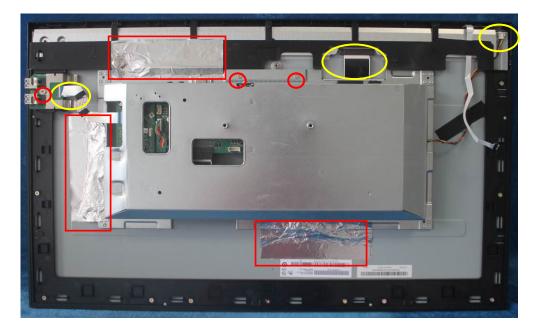

Below For webcam model:

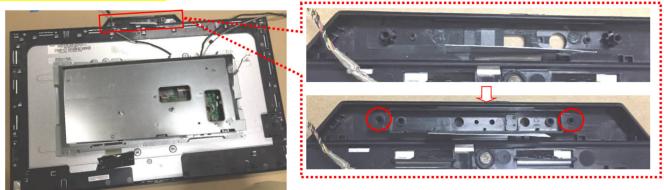

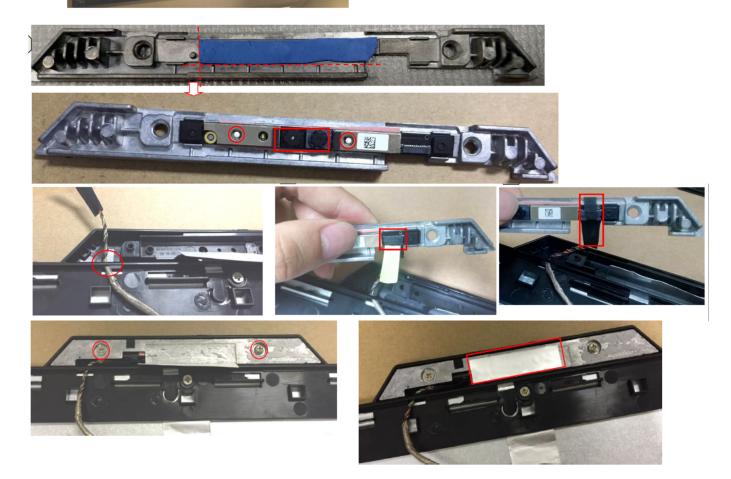

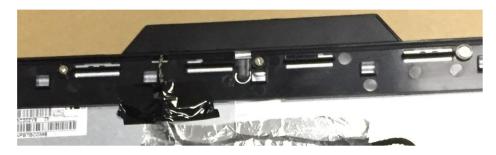

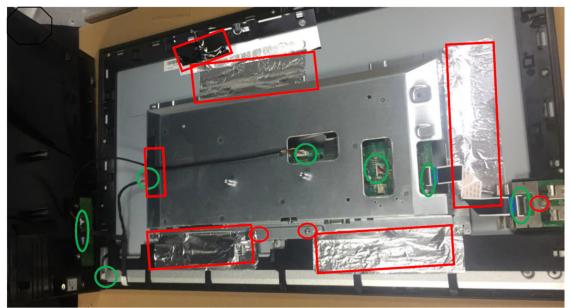

S7. Prepare a rear cover to assemble it. Use the screws to lock the rear cover.

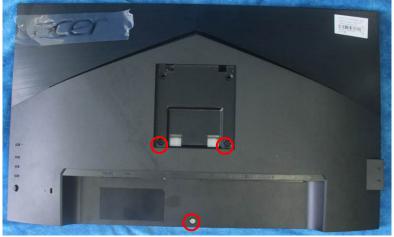

S8. Assemble the stand ASS'Y to rear cover.

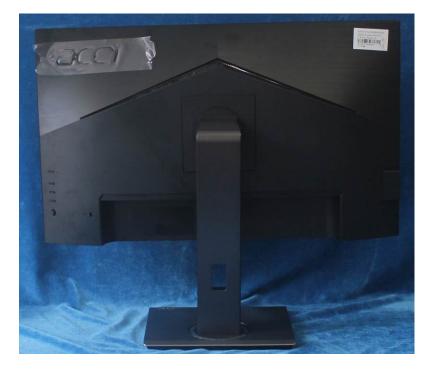

# 3. Firmware Upgrade Process 1. Materials

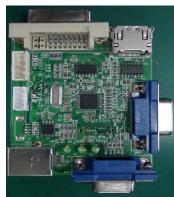

ISP JIG: 715GT089-C

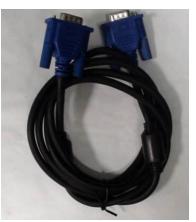

VGA cable TPV P/N: 089G728 GAA DB

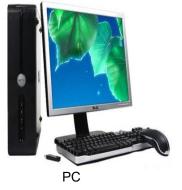

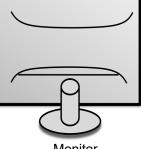

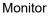

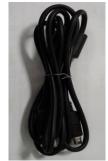

USB cable TPV P/N: 089G1758 X

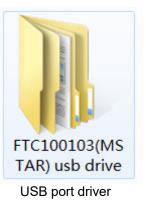

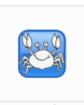

RTDTool.exe ISP tool:

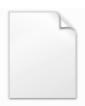

Acer\_B277\_RTD 2525AR\_AHDPH UB\_AUO\_M270 HAN01\_1\_7F0... New F/W

#### 2.Connection

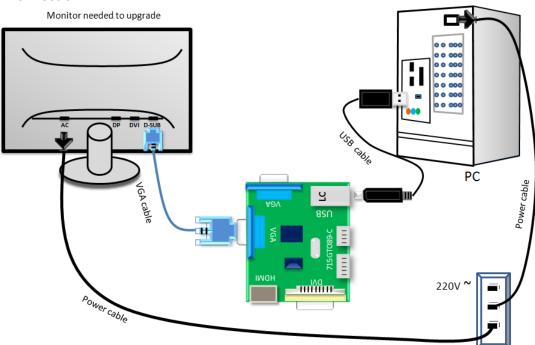

#### 3.Install USB driver.

3.1. hen insert the USB cable to PC USB port, will pop up a Hardware Wizard to help you install the USB driver if you use this ISP board first time.it can auto install success by itself

Remark: The USB driver files path: D:\FTC100103(Mstar)\FTCUSB.INF After installation the USB serial port driver, please check the port. Look the properties of "my Computer"

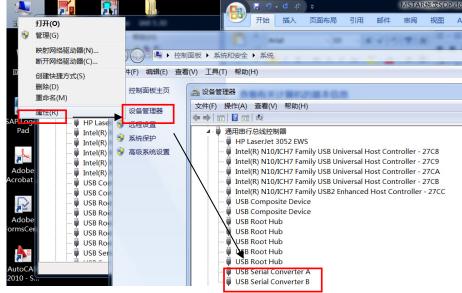

#### 4. Install RTD tool.

Note: If the F/W Upgrade use the same ISP tool as the EDID writing, you must close the EDID writing tool before running the F/W Upgrade tool.

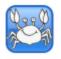

4.1. RTDTool.exe double- clicks the icon to run it. Note: Must to install driver firstly

#### 4.2. Choose the FTDIUSB communication way.

| 🛐 RTD Customer Tool                                         | l V3.4 | · · · · · · · · · · · · · · · · · · ·                                     | l            |         | x |  |  |
|-------------------------------------------------------------|--------|---------------------------------------------------------------------------|--------------|---------|---|--|--|
| Option Debug message Communication Option                   |        |                                                                           |              |         |   |  |  |
| Access method: FTDIUsb  Scaler: RTD2537T-CG  Stop Run Reset |        |                                                                           |              |         |   |  |  |
|                                                             | ekUSB  | Path Last modified time:                                                  | CheckSum Len | Refresh | - |  |  |
|                                                             | 0      | E:\sop\HP E243\HP_E243_RTD2526FR_LTM238HL06_20170509_SQT111_1358\E243 SD( | -            |         |   |  |  |
| MCU McuReg                                                  | 1 🗖    |                                                                           |              |         |   |  |  |
| CTS CTS                                                     | 2 🔲    |                                                                           |              |         |   |  |  |
| DP Tx DPTxCtrl                                              | 3 🔳    |                                                                           |              |         |   |  |  |
| Flash Flash                                                 | 4 🔳    |                                                                           |              |         |   |  |  |
| Gamma                                                       | 5 🕅    |                                                                           |              |         |   |  |  |
| = Gamma                                                     | 6 🕅    |                                                                           |              |         |   |  |  |
| HDCP<br>Ready HDCP                                          | , 7 🗖  |                                                                           |              |         |   |  |  |
| HS Delay                                                    |        | Big Bin CheckSum(0x):                                                     |              |         | - |  |  |
| IIC 12C                                                     |        | Function                                                                  |              |         |   |  |  |
| Last<br>Last<br>Line                                        |        | <ul> <li>Auto</li> <li>Erase</li> </ul>                                   | -            |         |   |  |  |
|                                                             |        |                                                                           |              |         |   |  |  |
| ОР                                                          |        | ISP Type                                                                  |              |         |   |  |  |
| DPCD DPCD                                                   |        | I To 1 💿 1 To 4                                                           | - Ce         | 3       |   |  |  |
|                                                             |        |                                                                           |              |         |   |  |  |
| <b>v</b>                                                    |        | USB: 💫                                                                    |              |         |   |  |  |

## 4.3 Click "ISP" and "ISP Option" to set the parameter.

| RTD Customer Tool   |                                                                                  | l            |         |
|---------------------|----------------------------------------------------------------------------------|--------------|---------|
| Option Debug mess   | age Communication Option                                                         |              |         |
| Access method: FTDI | Jsb   Scaler: RTD2537T-CG   Stop Run Reset                                       |              |         |
|                     | Bank Path Last modified time:                                                    | CheckSum Len | Refresh |
| -Orto-              | ISP Option                                                                       |              |         |
| MCUMcuReg           | Basic Setting Flash Setting WP Pin Setting Erase Setting Flash Partition Setting |              |         |
| CTS CTS             | Erase Type                                                                       |              |         |
| DPTx DPTxCtrl       | Chip Erase Bank Erase                                                            |              |         |
| Flash Flash         | Save Start Addr 0x 0 Len 0                                                       |              |         |
| Gamma               | Ø Enter Del Del                                                                  |              |         |
|                     | Sector Erase Sector Count 10      Auto                                           |              |         |
| HS Delay            |                                                                                  |              | •       |
| IIC 12C             | Bank Del                                                                         | =            |         |
| Last<br>Line        | Sector Erase Sector Count 0 - Auto                                               | _ 4          |         |
| NewEDID             |                                                                                  |              |         |
| OD OD               | Bank Del Adu                                                                     | d            |         |
| DPCD DPCD           | © Sector Erase Sector Count 0 → Auto                                             | - 6          | 13      |
|                     |                                                                                  |              |         |
| <b></b>             | USB: 💫                                                                           |              |         |

#### 4.4 Close the "ISP Option" window and click the "BigBin" to load the correct F/W.

| 8 RTD Customer Tool V3.4                                                                                                    |                                                                        |
|----------------------------------------------------------------------------------------------------|------------------------------------------------------------------------|
| Option Debug message Communication Option                                                                                                    |                                                                        |
| Access method: FTDIUSb + Scaler: RTD2537T-CG + Stop Run                                                                                                    | Reset                                                                  |
| Bank Path Last modified time:                                                                                                    | CheckSum Len Refresh  GD_LVDS_LM240WU8_20140430,  CheckSum Len Refresh |
| MCU McuReg 1 2 打开<br>CTS CTS 2 2 日本の日本                                                                                                    |                                                                        |
| DPTN DPTxCtrl 3                                                                                                    | <ul> <li>◆ 4</li></ul>                                                 |
| Image: Flash Flash Flas | 修改日期 类型                                                                |
| Gamma                                                                                                    |                                                                        |
| HDCP 7 Acer_B277_RTD2525AR                                                                                                    |                                                                        |
| HS Delay                                                                                                    | -                                                                      |
| EFFI<br>I240SXH picture                                                                                                    |                                                                        |
| Last LastLine                                                                                                    |                                                                        |
| EDID NewEDID                                                                                                    |                                                                        |
| ● RTD_Customer_<br>■ XB272 T 烧灵 ▼ 〈                                                                                                    |                                                                        |
| 文件名(N): Acer_B277_RTD2525AR_                                                                                                    | AHDPF - Hex or Bin Files (*.h**;*.bin) -                               |
|                                                                                                    | 打开(0) 取消                                                               |
|                                                                                                    | )                                                                      |

Contraction of the second second seco 4.5 Click to start programming. 🔄 RTD Customer Tool V3.4 Option Debug message Communication Option Access method: FTDIUsb 🔹 Scaler: RTD2537T-CG ▼ Stop Run Reset Refresh Bank Path Last modified time: 2017/09/29 09:47:46 CheckSum Len **ISP** 0 📝 C:\Users\effi.chen\Desktop\NACY\B277焼录\Acer\_B277\_RTD2525AR\_AHDPHUB\_AUO\_M27 → 24 65536 ... MCU McuReg 1 🕡 C:\Users\effi.chen\Desktop\NACY\B277\_烧录\Acer\_B277\_RTD2525AR\_AHDPHUB\_AUO\_M270H, 60 65536 CTS CTS 2 📝 C:\Users\effi.chen\Desktop\NACY\B277\_烧录\Acer\_B277\_RTD2525AR\_AHDPHUB\_AUO\_M270H.| 88 | 65536 DP Tx DPTxCtrl 3 ☑ C:\Users\effi.chen\Desktop\NACY\B277烧录\Acer\_B277\_RTD2525AR\_AHDPHUB\_AUO\_M270H. 72 65536 4 ☑ C:\Users\effi.chen\Desktop\NACY\B277 烧录\Acer B277 RTD2525AR AHDPHUB AUO M270H. 5E 65536 Flash Flash 5 🗸 FW Update Progress 74 65536 Gamma 6 🗸 H. E8 65536 7 🔳 5% HS Delay IIC 12C Current flash is MX/KH25L40XX Function Last Line Auto Erase OD OD ISP Type DPCD DPCD 💿 1 To 1 🛛 🔘 1 To 4 🚫 ок USB: 🛵

4.6 After about 20 minutes, there will pop up message as below figure which promotes the upgrade successful.

| S RID Customer Too  |                                                                                            |
|---------------------|--------------------------------------------------------------------------------------------|
| Option Debug mess   | sage Communication Option                                                                  |
| Access method: FTDI | Usb 🔹 Scaler: RTD2537T-CG 🔹 Stop Run Reset                                                 |
| ^ @RISP             | Bank Path Last modified time: 2017/09/29 09:47:46 CheckSum Len Refresh                     |
| - Challer           | 0 🗹 C:\Users\effi.chen\Desktop\NACY\B277焼录\Acer_B277_RTD2525AR_AHDPHUB_AUO_M27 → 24 65536  |
| MCU McuReg          | 1 ☑ C:\Users\effi.chen\Desktop\NACY\B277焼录\Acer_B277_RTD2525AR_AHDPHUB_AUO_M270H 60 65536  |
| CTS CTS             | 2 ⑦ C:\Users\effi.chen\Desktop\NACY\B277_燒录\Acer_B277_RTD2525AR_AHDPHUB_AUO_M270H_8B_65536 |
| DP Tx DPTxCtrl      | 3 ⑦ C:\Users\effi.chen\Desktop\NACY\B277焼录\Acer_B277_RTD2525AR_AHDPHUB_AUO_M270H 72 65536  |
| Flash Flash         | 4 ☑ C:\Users\effi.chen\Desktop\NACY\B277焼录\Acer_B277_RTD2525AR_AHDPHUB_AUO_M270H 5E 65536  |
|                     | 5 ⑦ C:\Users\effi.chen\Desktop\NACY\B277焼录\Acer_B277_RTD2525AR_AHDPHUB_AUO_M270H 74 65536  |
| E Gamma             | 6 ☑ C:\Users\effi.chen\Desktop\NACY\B277焼录\Acer_B277_RTD2525AR_AHDPHUB_AUO_M270H E8 65536  |
|                     | , 7 🛛                                                                                      |
| HS Delay            | Big Bin CheckSum(0x): 0363 323B                                                            |
| IIC 12C             | Bank 3 erase successfully.                                                                 |
| Last LastLine       | Write code to bank 3 successfully                                                          |
|                     | Bank 2 erase successfully.                                                                 |
|                     | Bank 1 erase successfully.                                                                 |
| OD OD               | Write code to bank 1 successfully                                                          |
| DPCD DPCD           | Bank 0 erase successfully.                                                                 |
|                     | Write code to bank 0 successfully                                                          |
| Ок                  | USB: 💫                                                                                     |

#### 5. Check the FW version after upgrade.

- 5.1. The way to open factory menu.
- (1) Connect VGA source to monitor and turn it on.
- (2) The way to factory menu: Pressing the hot key button and DC on, when the screen lights, release the key and press the left botton again to open the menu with "F" and select "F" to open factory menu.

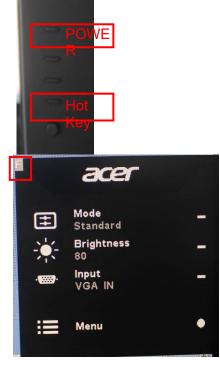

| Panel:Al<br>Date :20 |        | ØHA |      |     | <u>: и</u> | . 45 |
|----------------------|--------|-----|------|-----|------------|------|
|                      |        |     |      |     |            |      |
| AutoColo             |        |     |      |     |            |      |
| Gain                 |        |     |      |     |            | 4    |
| Offset               | R 116  | G   | 115  | В   | 11         | 6    |
|                      | BRI    | 80  | CC   | ) N | 5          | 0    |
| Warm                 | R 128  | G   | 128  | в   | 12         | 8    |
| Normal               | R 125  | G   | 122  | В   | 12         | 8    |
| Cool                 | R 111  |     |      |     | 12         | 8    |
| Slight               | R 128  | G   | 128  | В   | 11         | 5    |
| Light                | R 128  | G   | 128  | В   | 10         | 9    |
| Medium               | R 128  | G   | 128  | В   | 9          | 9    |
| Strong               | R 128  | G   | 128  | В   | 9          | 1    |
| DFM :                |        | п   | FF   |     |            |      |
| Burn In:             |        |     | FF   |     |            |      |
| NVRAM IT             | nitial |     |      |     |            |      |
| Force Lo             |        | f O | FF   |     |            |      |
| HW AutoC             | Color  | F   | AIL  |     |            |      |
| SSC 9<br>Exit        |        |     | urre | nt  |            | 2    |

(3)Do "Auto Color" in factory mode.

|                                   |                                                                                                    | a5 |
|-----------------------------------|----------------------------------------------------------------------------------------------------|----|
| AutoColo<br>Sain<br>Offset        | R 168 6 156 8 149                                                                                                    |    |
|                                   | BRI 80 CON 50                                                                                                    |    |
| Normal<br>Cool<br>Slight<br>Light | R 128 G 128 B 128<br>R 125 G 122 B 128<br>R 111 G 110 B 128<br>R 128 G 128 B 115<br>R 128 G 128 B 109<br>R 128 G 128 B 99<br>R 128 G 128 B 91 |    |
| HW AutoC                          | itial<br>go Off OFF                                                                                                    |    |

- 5.2. Do factory reset in user menu.
  - (1)Restart the monitor after open factory menu. And then open the user menu.

|                  |                                                 | Information                                                     | Reset All Settings                                                                                                    |
|------------------|-------------------------------------------------|-----------------------------------------------------------------|----------------------------------------------------------------------------------------------------|
| acer             |                                                 | Main Source<br>VGA IN                                           | Do you want to reset all settings to factory settings?                                                                                                    |
| Mode<br>Standard | -                                               | Resolution<br>1920x1080<br>H/V Frequency                        | · · · · · · · · · · · · · · · · · · ·                                                                                                    |
| Brightness<br>80 | -                                               | H:84KHz V:75Hz<br>Mode<br>Normal                                |                                                                                                    |
| Input<br>VGA IN  | - 0-                                            | Series Number<br>MML3451800204900014203                         |                                                                                                    |
|                  |                                                 | Reset All Settings                                              | Reset                                                                                                    |
| Menu             | • ×-                                            | Exit                                                            | Cancer                                                                                                    |
|                  | Standard<br>Brightness<br>80<br>Input<br>VGA IN | Mode -<br>Standard<br>Brightness -<br>80<br>Input -<br>VGA IN - | Mode<br>Standard<br>Brightness<br>80<br>Input<br>VGA IN<br>Mode<br>Normal<br>Menu<br>Main Source<br>VGA IN<br>Resolution<br>1920x1080<br>H/V Frequency<br>H:84KHz V:75Hz<br>Mode<br>Normal<br>Series Number<br>Reset All Settings<br>Exit<br>Automatical<br>Reset All Settings |

Check this F/W version.

(2)Factory reset will turn off "Burn in" mode which screen color switches among red, green, blue and black.

# 4. Writing EDID Process 1. Materials list

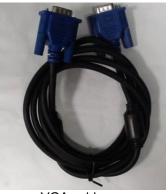

VGA cable TPV P/N: 089G728 GAA DB

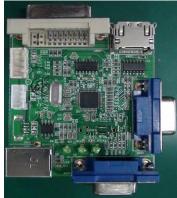

ISP JIG: 715GT089-B

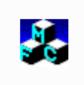

TPVDDC\_V066\_ 20170512.exe ISP tool

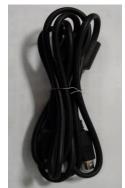

USB cable TPV P/N: 089G1758 X

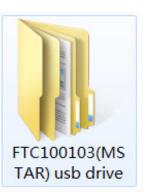

USB port driver

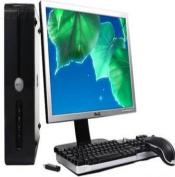

PC

Acer B277

EDID

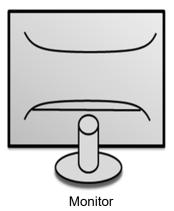

#### 2. Connection(DC on the monitor)

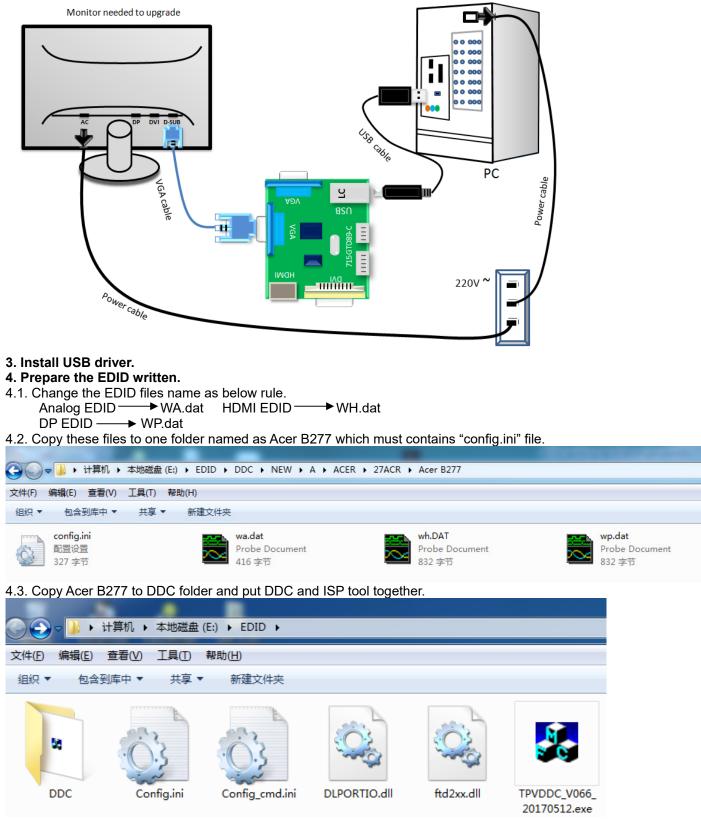

4.4 Setting the Config as below.

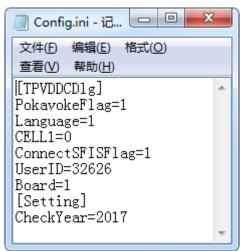

### 5. Run the ISP tool

Note: If the F/W Upgrade use the same ISP tool as the EDID writing, you must close the F/W Upgrade tool before running the EDID writing tool.

| PVDDC Ver: 0.66<br>ug Permissions                                                                                                    |                      |                                                |                                                                    |  |
|----------------------------------------------------------------------------------------------------|----------------------|------------------------------------------------|--------------------------------------------------------------------|--|
| I. Select EDID<br>LoadEDID<br>2. Basic Settings<br>Burn Way: © Only Connect VGA © Only Connect HDMI<br>© Multi-Interface © Only Connect DVI<br>Write SN: © Write SN<br>Connect Port: © Analog © Digital © Analog+Digital<br>© HDMI © HDMI2 © Analog+HDMI<br>Ianufacture ProductCode: ModelNam<br>SN: Vear:<br>3. Input Year Month Day<br>Input Year Month Day<br>Input SN<br>Input SN<br>Input SN:<br>Check SN: | Time:<br>e:<br>Week: | 0 S<br>Write EDID<br>Read EDID<br>OtherSetting | Information<br>Debug Information<br>Remark Information<br>> Please |  |

#### 5.2. Select the EDID folder.

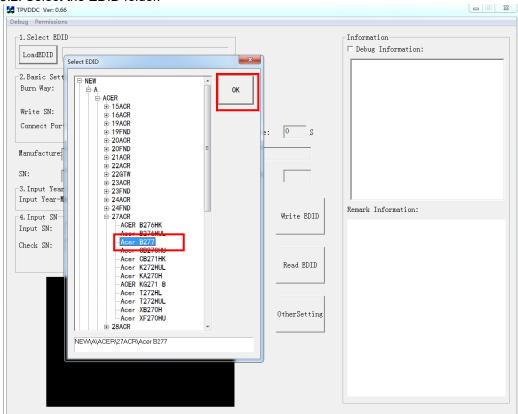

#### 5.3. Load EDID successful.

| TPVDDC Ver: 0.66                                                                                    |                         |
|----------------------------------------------------------------------------------------------------|-------------------------|
| Debug Permissions                                                                                   |                         |
| 1. Select EDID                                                                                      | Information             |
| LoadEDID NEW\A\ACER\27ACR\Acer B277                                                                 | Debug Information:      |
| Manufacture ACR ProductCode: 063D ModelName: ACER<br>SN: Year: 2017 Week:<br>3.Input Year Month Day | Remark Information:     |
| 4. Input SN<br>Input SN:<br>Check SN:<br>22                                                         | Write EDID<br>Read EDID |
|                                                                                                    | OtherSetting            |

#### 5.4 Tick the "Only connect VGA".

| TPVDDC Ver: 0.66                                                                           |                      |
|--------------------------------------------------------------------------------------------|----------------------|
| Debug Permissions                                                                          |                      |
| -1. Select EDID                                                                            | Information          |
| LoadEDID NEW\A\ACER\27ACR\Acer B277                                                        | □ Debug Information: |
| -2.Basic Settings                                                                          |                      |
| Burn Way: © Only Connect VGA © Only Connect HDMI                                           |                      |
| C Multi-Interface C Only Connect DVI                                                       |                      |
| Write SN: T Write SN                                                                       |                      |
| Connect Port: C Analog C Digital & Analog+Digital<br>C HEWE C HEWE C Analog+UBWE Time: 0 S |                      |
| Manufacture ACR ProductCode: 063D ModelName: ACBR B277                                     |                      |
| SN: Year: 2017 Week: 26                                                                    |                      |
| 3. Input Year Month Day                                                                    |                      |
| Input Year-Month-Day:                                                                      |                      |
| -4. Input SN                                                                               | Remark Information:  |
| Input SN:                                                                                  |                      |
| Check SN:                                                                                  |                      |
|                                                                                            |                      |
| Read EDID                                                                                  |                      |
|                                                                                            |                      |
|                                                                                            |                      |
|                                                                                            |                      |
| OtherSetting                                                                               |                      |
|                                                                                            |                      |
|                                                                                            |                      |
|                                                                                            |                      |
|                                                                                            |                      |
|                                                                                            |                      |
|                                                                                            |                      |
|                                                                                            |                      |

## 5.5 Set the OtherSetting as below.

| TPVDDC Ver: 0.66                                                                                                    |                                                                                                    |                    |
|----------------------------------------------------------------------------------------------------|----------------------------------------------------------------------------------------------------|--------------------|
| ebug Permissions                                                                                                    |                                                                                                    |                    |
| etting                                                                                                    | ×                                                                                                    | Information        |
| Pokavoke Setting<br>NDS<br>Pokavoke for barcode<br>CHECK Year/Week<br>Pokavoke for ASUS<br>CNew Command C Old Command<br>Input Year Limit 2016<br>Detect Cable Connect<br>Other Features<br>Enter Factory<br>Enter DFM<br>Set B/I Flag<br>Close B/I<br>Verice DID Enable Command<br>Provide Dog | Vrite Setting<br>Vrite Setting<br>EDID Memory Style:<br>Analog: CEPROM DVI: CEPROM<br>Delay Setting: FLASH FIASH<br>Send Enable CMD Delay: 300 ms<br>Vrite Delay: 110 ms Read Delay: 70 ms<br>NEC CDT2.0 Write HDMI1 EDID<br>NEC Write HDMI2 EDID<br>Read Delay: 500 ms<br>Multi-Interface Delay Setting:<br>Vrite Delay: 100 ms<br>RS232 Communication Setting:<br>Read EDID Delay: 50 ms Read Cmd Delay: 40 ms<br>Scanning Barcode:<br>C Auto C Manual operation<br>COMMUNICATION VAY.<br>Print Port C USB C COM2<br>OK CANCEL<br>OtherSetting | Debug Information: |

#### 5.6 Type in the date and the 22 digit S/N and "Debug Information".

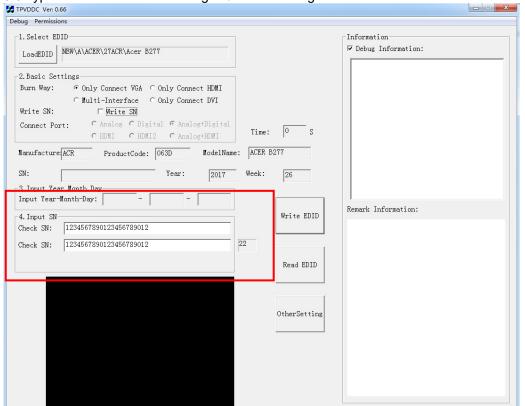

5.7. Start to writing. Click "write EDID" to start writing. When The green "PASS" appear, the process is finished.

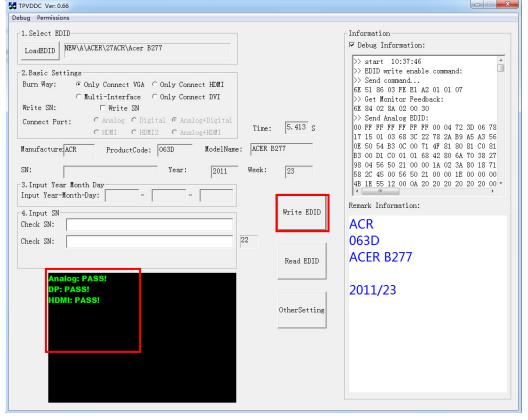

5.8 After writing the EDID pass, you must read the EDID to ensure the EDID data had been write into the monitor. Choose one of the port to read.

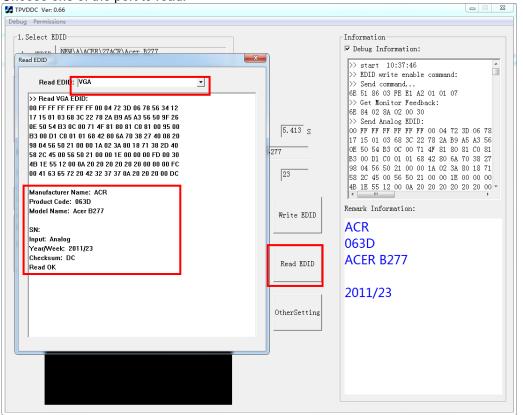

1. If it appears all "00" when read the EDID data, you need reconnect the ISP tool or install the the driver of the ISP tool again.

- Note: While reading the DP EDID data, you must light up the monitor or connect a signal to the monitor. If after doing this setp the EDID still shows all "00", but others port can show the EDID data, the EDID data of DP uaually include in FW,can't read out it.
- 2. If it appears all "FF", it shows that the EDID data of the Main board is empty, you must writing the EDID again.

#### 6. Troubleshooting.

#### 6.1. Can't write!

- (1) AC on the monitor and turn on it.(Restart the monitor)
- (2) Take apart the monitor and connect the 7pin of EEPROM to GND to diable write protection then write EDID one by one.
- (3) Set the Burn in on last to try again.

## 5. FRU (Field Replaceable Unit) List

This chapter gives you the FRU (Field Replaceable Unit) listing in global configurations of ACER B27 Refer to this chapter whenever ordering for parts to repair or for RMA (Return Merchandise Authorization).

Please note that WHEN ORDERING FRU PARTS, you should check the most up-to-date information available on your regional web or channel. For whatever reasons a part number change is made, it will not be noted on the printed Service Guide. For ACER AUTHORIZED SERVICE PROVIDERS, your ACER office may have a DIFFERENT part number code from those given in the FRU list of this printed Service Guide. You MUST use the local FRU list provided by your regional ACER office to order FRU parts for repair and service of customer machines.

NOTE: To scrap or to return the defective parts, you should follow the local government ordinance or regulations on how to dispose it properly, or follow the rules set by your regional ACER office on how to return it.

| Picture | Description               | TPV Part No.       | ACER Part No. |
|---------|---------------------------|--------------------|---------------|
|         | MAIN BOARD                | 756GQHCB0BA080000Q | NA            |
|         | POWER<br>BOARD            | PLPCHH541KQB1      | NA            |
|         | KEY BOARD                 | KEPCLQA6           | NA            |
|         | LED BOARD                 | LEPCLQA2           | NA            |
|         | USB<br>BOARD(USBLQ<br>A4) | 756GQHUS0BA005000Q | NA            |
|         | SIDE USB<br>BOARD         | USBLQA6            | NA            |

| SPEAKER-4-<br>OHM-2.5W-<br>63x22mm-<br>50mm-BOX<br>LEFT      | 378G0025689CLA     | NA |
|--------------------------------------------------------------|--------------------|----|
| SPEAKER-4-<br>OHM-2.5W-<br>63x22mm-<br>50mm-BOX<br>RIGHT     | 378G0025689CRA     | NA |
| CABLE 30P-30P<br>400MM(MB TO<br>PANEL)                       | 395G179Q30B8250000 | NA |
| CABLE 30P-30P<br>180MM(USB<br>BOARD TO<br>SIDE USB<br>BOARD) | 395G176K0305170000 | NA |
| CABLE 4P-<br>2P+2P<br>500/400MM(MB<br>TO SPEAKER)            | 395GH20004WM049000 | NA |
| CABLE 6P-6P<br>600MM(PB TO<br>PANEL)                         | 395GH20006GM209000 | NA |
| CABLE 6P-6P<br>500MM(MB TO<br>KEY BOARD)                     | 395GH20006XM208000 | NA |

| CABLE 7P-7P<br>80MM(MB TO<br>USB BOARD) | 395GH20007XM035000 | 50.TA8M2.004 |
|-----------------------------------------|--------------------|--------------|
| MIDDLE<br>FARME ASSY<br>W LOGO          | 705GQHCS034447     | NA           |
| REAR COVER                              | A34G4569AEM01L0130 | NA           |
| FUNCTION KEY                            | A33G2236AEM01L0100 | NA           |
| BUTTON                                  | A33G2238AEM01L0100 | NA           |
| STAND BASE<br>ASSY                      | Q37G083710110100FH | NA           |

| INSULATING-<br>SHEET(BLACK) | Q52G18016090HF0AJY | NA           |
|-----------------------------|--------------------|--------------|
| MAINFRAME                   | Q15G320010121100ZA | NA           |
| BKT SIDE USB                | Q85G033310110100YM | NA           |
| USB 3.0 CABLE               | 089G 175M02 C      | 50.T28M2.003 |
| DP CABLE                    | 089G 187BAA500     | 50.LW7M2.002 |
| D-SUB CABLE                 | 089G 728GAA 2A     | 50.LZJM2.003 |

| HDMI CABLE       | 389G1848CAA502 | 50.T27M2.010 |
|------------------|----------------|--------------|
| AC POWER<br>CORD | 389G404A18NISG | 27.T1BM2.001 |

## 6. Trouble shooting instructions

Before sending your LCD monitor for servicing, please check the troubleshooting list below to see if you can self-diagnose the problem.

| Problem            | LED status | Remedy                                                                                                 |
|--------------------|------------|----------------------------------------------------------------------------------------------------|
| No picture visible | Blue       | Using the OSD menu, adjust brightness and<br>contrast to maximum or reset to their default<br>setting. |
|                    | Off        | Check the power switch.                                                                                |
|                    |            | Check if the AC power cord is properly<br>connected to the monitor.                                    |
|                    | Amber      | Check if the video signal cable is properly connected at the back of monitor.                          |
|                    |            | Check if the computer system is switched on and in power saving/standby mode.                          |
|                    |            | If OSD Lock is On, the LED status set Amber.                                                           |

# HDMI/DP Mode (Optional)

**Note:** Acer monitor is purposed for video and visual display of information obtained from electronic devices.